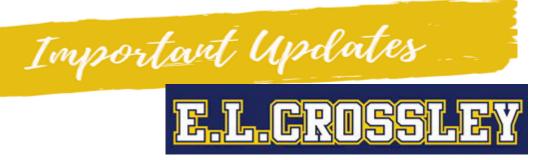

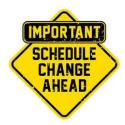

**STARTING November 30th** all DSBN secondary schools will be changing their school course schedule from the two-week mini-blocks to a model of alternating one-week blocks. Study hall will continue as usual. There will not be a change to the students' cohorts, in person days or bell times. Niagara Region Public Health has reviewed the new schedule and has no concerns about the change.

## Sample Schedule for alternating week model.

| Secondary<br>Example<br>Week:<br>Non MSIP |        | MON                         | TUE                         | WED                                                                     | THU                         | FRI                         |
|-------------------------------------------|--------|-----------------------------|-----------------------------|-------------------------------------------------------------------------|-----------------------------|-----------------------------|
| In-school >                               | Week 1 | Period 1<br>Cohort <b>A</b> | Period 2<br>Cohort <b>A</b> | Cohort A attends<br>mandatory study<br>hall with Period<br>1 or 2 focus | Period 1<br>Cohort <b>B</b> | Period 2<br>Cohort <b>B</b> |
|                                           | Week 2 | Period 3<br>Cohort <b>A</b> | Period 4<br>Cohort <b>A</b> | Cohort B attends<br>mandatory study<br>hall with Period<br>3 or 4 focus | Period 3<br>Cohort <b>B</b> | Period 4<br>Cohort <b>B</b> |

## **NEW ATTENDANCE & ELC HOMEPAGE UPDATES**

We updated our <u>E. L. Crossley D2L Homepage</u> to better help you stay connected and updated!

- Monthly Calendars are now available to check your class
- Announcement and Updates Area to keep you up to date
- Direct access to our "Direct Connect" classrooms. Available daily from 10:00am – 2:00pm for synchronous learning support with subject specialists.
- Direct Access to Google Classroom & D2L Classes

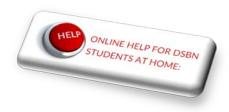

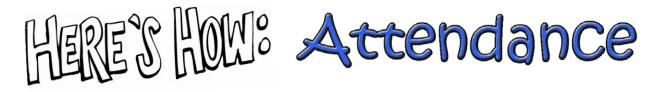

For Students who are on an "At Home" workday, this includes fully online learners (Cohort O) and off cohort groups (i.e. Cohort B on Monday and Tuesday and Cohort A on Thursday and Friday) we now have an online attendance tool found within D2L.

VIDEO: How to sign in for online attendance during at home days

## **How Online Learners Take Attendance:**

- 1. Go to the ELC website (elcrossley.dsbn.org)
- Log into the Student & Staff Login
- 3. Click on the Desire to Learn link in your DSBN Portal
- 4. Log into the ELC D2L Homepage
- 5. Click on the attendance logo
- 6. Fill out the Google Form with:
- 7. Visit your Online Homeroom
  - a. Grade 9 & 10 with Ms. Yallup
  - b. Grade 11 & 12 with Ms. Gibson
- 8. Proceed to your class (Google or D2L) and complete your daily work.

## How Cohort A & B at Home Learners Take Attendance:

- 1. Go to the ELC website (elcrossley.dsbn.org)
- Log into the Student & Staff Login
- 3. Click on the Desire to Learn link in your DSBN Portal
- 4. Log into the ELC D2L Homepage
- 5. Click on the attendance logo
- 6. Fill out the Google Form with:
- Proceed to your Class (Google or D2L) and complete your daily work.

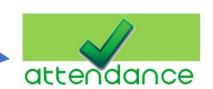

Student & Staff Login

Please Note: Students MUST complete both their attendance on the ELC D2L Homepage AND their Classroom attendance with their teacher in order to be marked present

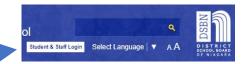

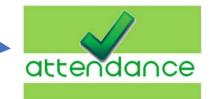